### **Catoosa County Schools: Tiger Creek Elementary School Digital Learning Plan Extended Closure**

#### **Device Distribution**

- Students will use the digital devices for learning at home.
- Students and parents will take responsibility for the device and charging cord by signing the usage guideline letter.
- Each student will check out IPADs or Chromebooks including charging cord through Destiny (Media Center checkout system) by the Media Specialist.
- *Devices will be* tagged with student-assigned numbers
- Parents will be informed about the instruction or how to access instruction that will take place online through letter, parent contact platforms (i.e. DOJO, Remind, Seesaw, Parent Portal, etc,) and the Tiger Creek Website.
	- <http://tce.catoosa.k12.ga.us/>
- Teachers and staff have assisted with the preparation of devices for home use. Teachers all have Google Classroom set-up with activities to complete at home, and a process in place to add more activities if the need arises. (See delivery of instruction below.)
- Teachers will send login sheets for all students for the platforms in use if needed.
- Grades will be considered on assignments by teachers based on individual grade level learning plans.

### **Delivery of Instruction & Monitoring of Student Learning**

- Students need to check Google classroom daily.
- A log-in information page will be sent home with students to access the activities used in the plan and will be posted in Google Classroom.
- The Tiger Creek Website will also include all of the details as well.
- K-5 will have a choice board and/or specific activities set up for students to complete each day/week.
- Teachers will continue to provide Newsletters to parents through Google Classroom and the Tiger Creek Website that will include basic activities to practice.
- If you need assistance for a device issue or not working properly please email either Brian Luffman or Holly Caputi (see emails below), or see troubleshooting links addressed below in the links section.
- Alternatives if Wi-Fi is not available:
	- Go to a friend or family member's house where Wi-Fi is available.
	- Go to the public library in our community
	- $\circ$  Go to a business that offers public Wi-Fi

**Kindergarten**: Links to Reading eggs, Math seeds, and Clever-Lexia and Dreambox (if assigned.) Sight word lists, Math facts, and reading passages will be attached as files to open.

**1st Grade:** Links to Reading eggs, Math seeds, and Clever-Lexia and Dreambox (if assigned.) Sight word lists, Math facts, reading passages, and phonics practice as files.

**2nd Grade:** Links to XtraMath, IXL.com, and Clever-Lexia and Dreambox (if assigned.) Sight/Spelling word lists, Math facts, IXL.com, Embarconline.com and Brain Pop

**3rd Grade:** Links to XtraMath, IXl.com, and Clever-Lexia/Reading Plus and I-Ready (if assigned.) Spelling/Vocabulary lists, Math Facts, IXL.com, Embarconline.com and Brain Pop Videos with practice problems and answer keys **4th Grade**: Links to XtraMath, IXl.com, and Clever-Lexia/Reading Plus and I-Ready (if assigned.) Spelling/Vocabulary lists, Math Facts, IXL.com, Embarconline.com and Brain Pop Videos with practice problems and answer keys **5th Grade**: Links to XtraMath, IXl.com, and Clever-Lexia/Reading Plus and I-Ready (if assigned.) Spelling/Vocabulary lists, Math Facts, IXL.com, Embarconline.com and Brain Pop Videos with practice problems and answer keys **Useful Links for Students and Parents Student Clever Account Student Google Account Parent Portal** Student Login: lunch # Student Login: 3 initials + lunch **(2nd-5th grade)** Password: 6 digit birthday #+@gapps.catoosa.k12.ga.us Password: 6 digit birthday Infinite: Camous (Students can access iReady, Reading Plus, Lexia and Dreambox (Students can access their Google **Parent Portal** through this login) Drive, Google Classroom, and GMail Use this link and scroll to the bottom by logging in to their Google account) of the page: Use this link and login in the top right Parents can login to Infinite Campus corner: to check grades using the Parent [Clever](https://clever.com/oauth/sis/login?target=NWFmZGMzNGNjMGQwY2MwMDAxZjJiMjY0%3BNGM2M2MxY2Y2MjNkY2U4MmNhYWM%3D%3BaHR0cHM6Ly9jbGV2ZXIuY29tL2luL2F1dGhfY2FsbGJhY2s%3D%3BODcxMTFmMjg5N2NhMjIxNDI5ODA5OGRmM2IzMjIzYjQxOTY5MzFmYzI5MTk5ODdkZDBjMmE1MjYzN2U0MWU2ZA%3D%3D%3BY29kZQ%3D%3D%3B&skip=1&default_badge=) Login Portal. Please email a counselor [Google](http://google.com/) Login (listed below for login information).  $\overline{\phantom{a}}$  dreambox [Parent](https://campus.catoosa.k12.ga.us/campus/portal/catoosa.jsp) Portal Login **Quaver Music BrainPOP and Brain POPjr. Additional Site Links** See student login sheet Username: tigercreek Password: tiger **<https://www.ixl.com/> Pariscep's** [Quaver](https://www.quavermusic.com/info/quaver-music-curriculum-resources/quavers-world/log-in-window/) Login <https://www.brainpop.com/> <https://jr.brainpop.com/> **[ReadingEggs/MathSeeds](https://sso.readingeggs.com/login?client_id=8020fd524cb747519ccfb61e1c15dacbfab3f0b4&idp=d0797975a160eeec142b30cd3705fe6ee3eafec9&locale=us&redirect_uri=https%3A%2F%2Fapp.readingeggs.com%2Foauth%2Flogin%3F_ga%3D2.153186747.265594437.1583932602-108091958.1583932602%26idp%3Dd0797975a160eeec142b30cd3705fe6ee3eafec9%26scope%3Dblake&response_type=code&scope=blake&state=6e85b0b36ee8069fbd749f6ed51004a63824c891de2b08a9)**

Videos with practice problems and answer keys

# **[Link for ChromeBook Care](https://catoosa.k12.ga.us/departments/technology/chromebook_care_and_instructions)**

## **[Link for iPad Care](https://catoosa.k12.ga.us/departments/technology/i_pad_care_and_instructions)**

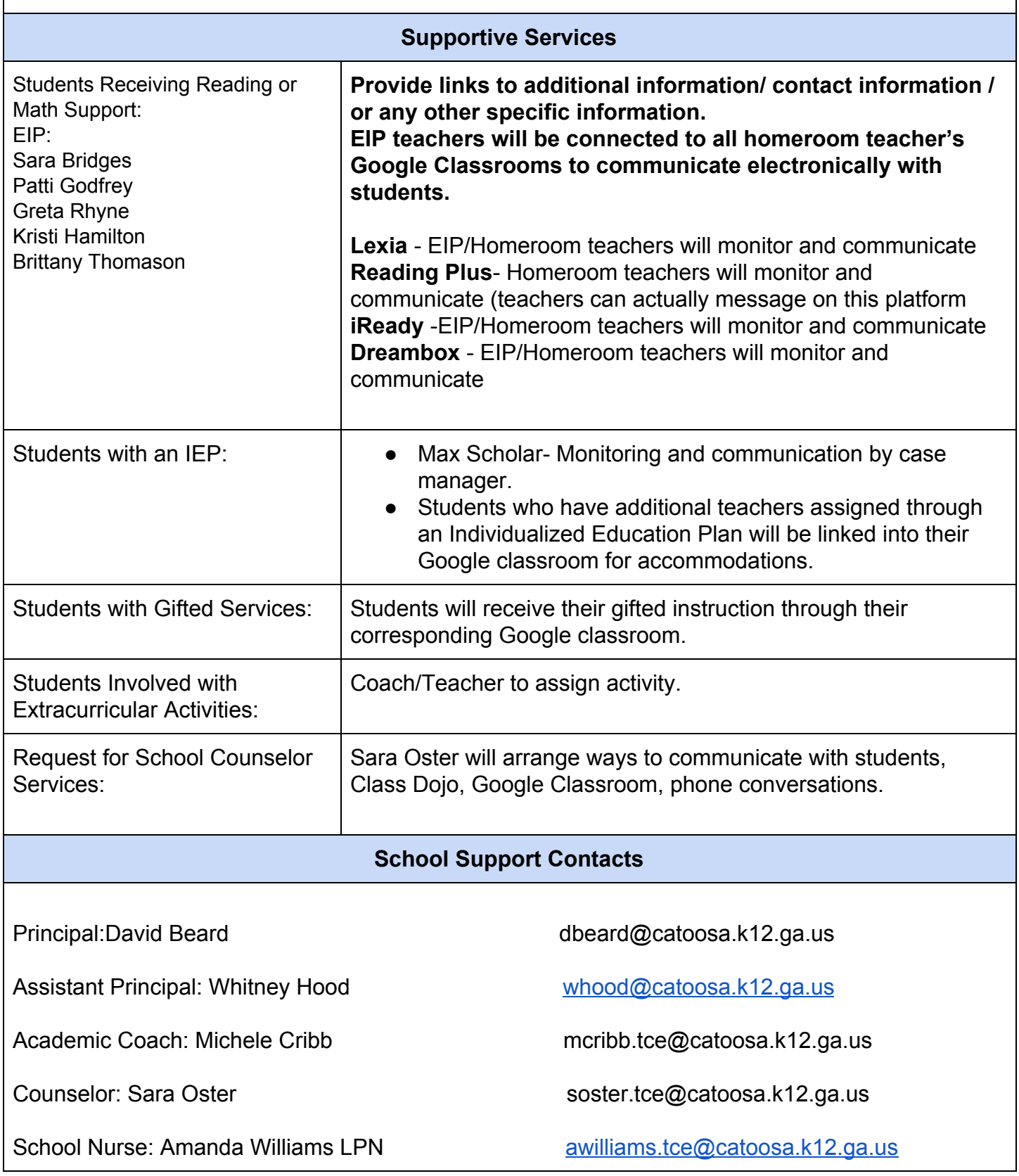

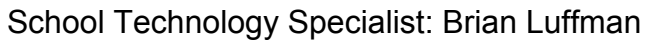

bluffman@catoosa.k12.ga.us

School Media Specialist: Holly Caputi https://www.hcaputi.tce@catoosa.k12.ga.us